## **Install Beeprt Driver on Mac**

Plug in the U-disk (in the package) to your computer, (or please click [this](https://help.ayinprinter.com/helpdesk/attachments/73009594802) link to download driver) find the file "BY-426/BY-426BT/BY-480/BY-480BT Driver\_for\_MacOS" and install it.

a. Follow the guide to install the printer.

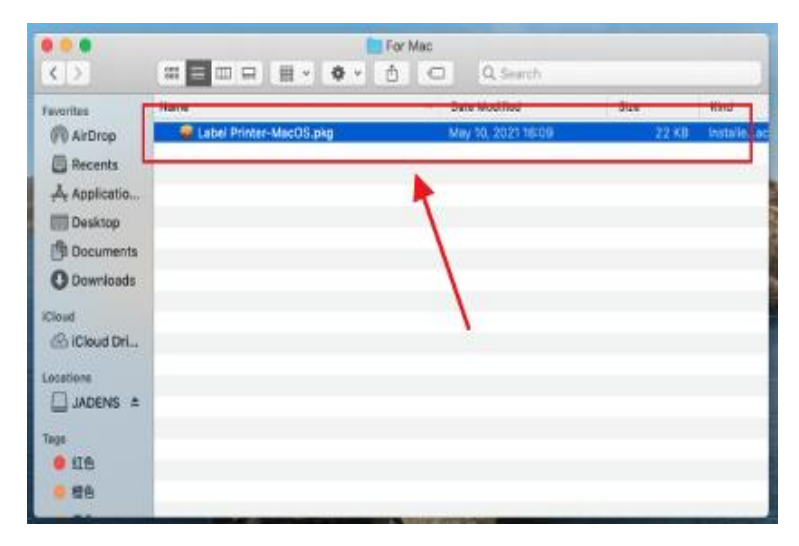

b. Follow the installation steps until you receive the "The installation was successful" message and click "Close".

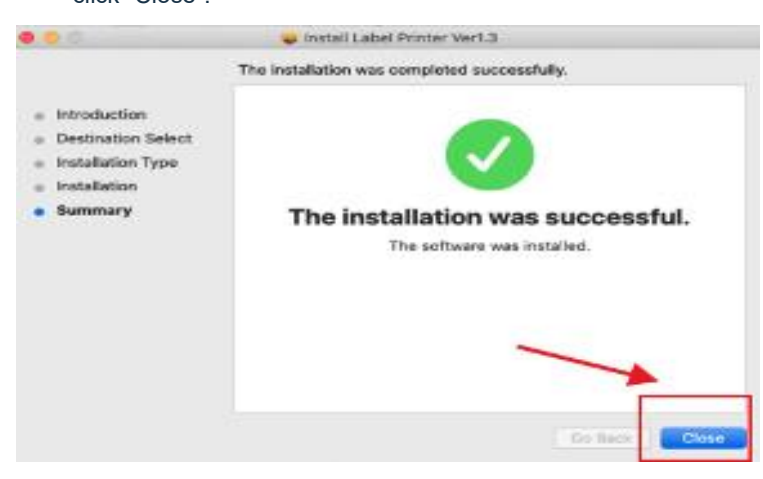

c. Open the "System Preferences" and click on the "Printers and Scanners."

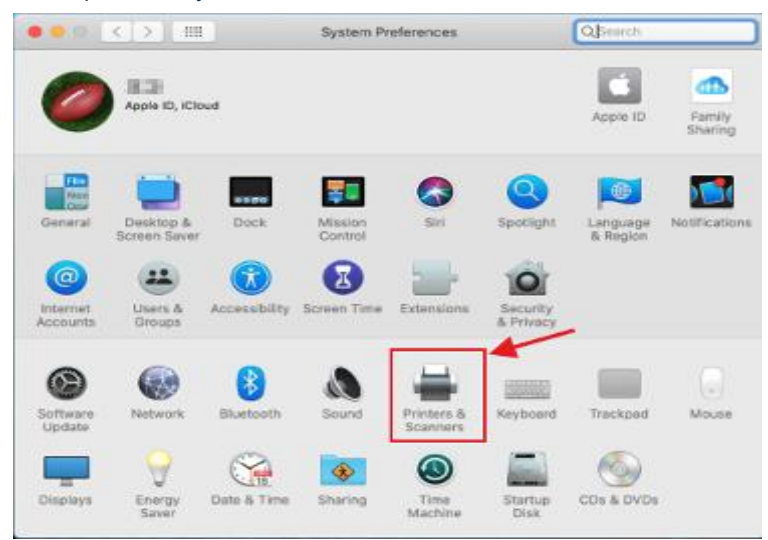

## d. In the next window, press the "+"

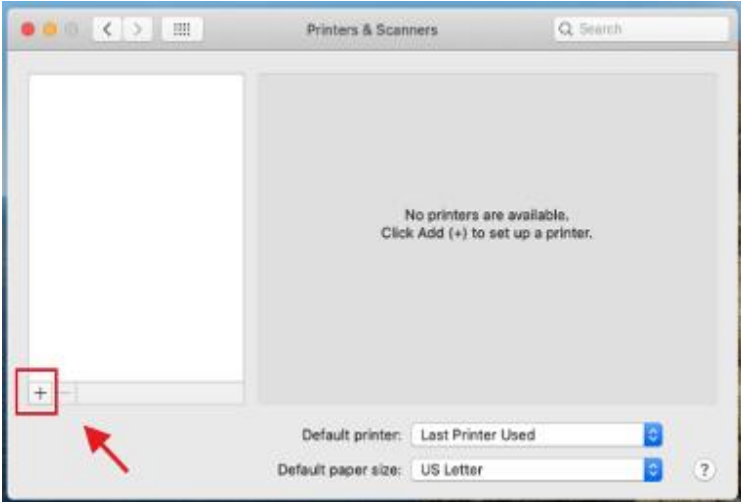

e. Click on Thermal Label Printer, and then choose "Select [Software](https://s3.amazonaws.com/cdn.freshdesk.com/data/helpdesk/attachments/production/69011975353/original/fvXca0bAl3jmAqkhxohoO4jxeoSpPRSiyQ.png?1634823867)" in the drop-down menu.

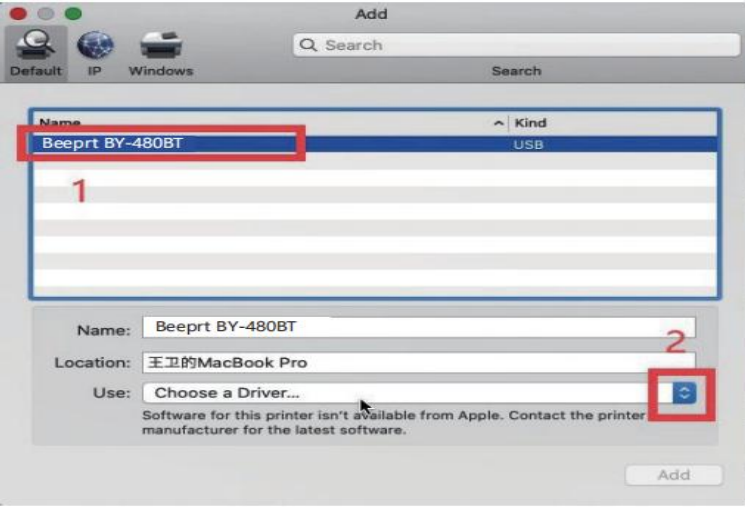

f. Please [search/find](https://s3.amazonaws.com/cdn.freshdesk.com/data/helpdesk/attachments/production/69011975502/original/do8Fd-n3VTjsOQEwwapWOfRDQeO3bX0wuQ.png?1634823939) "label printer " and click OK.

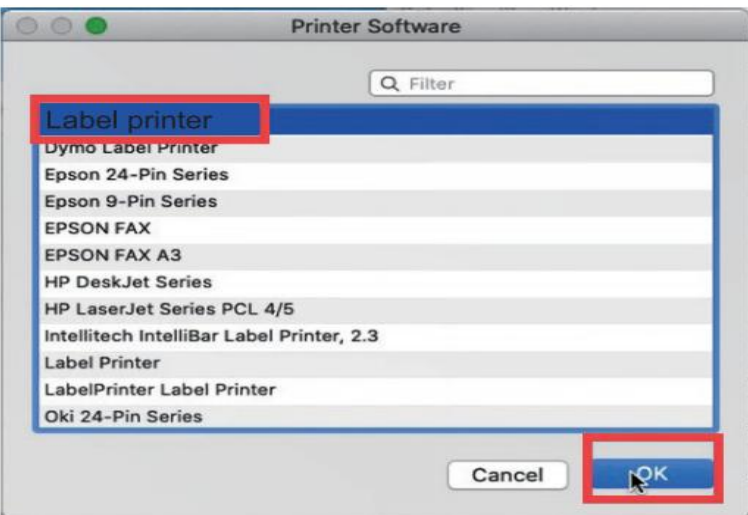

g. Click on "Add", now the printer driver has been installed in your Mac book successful.

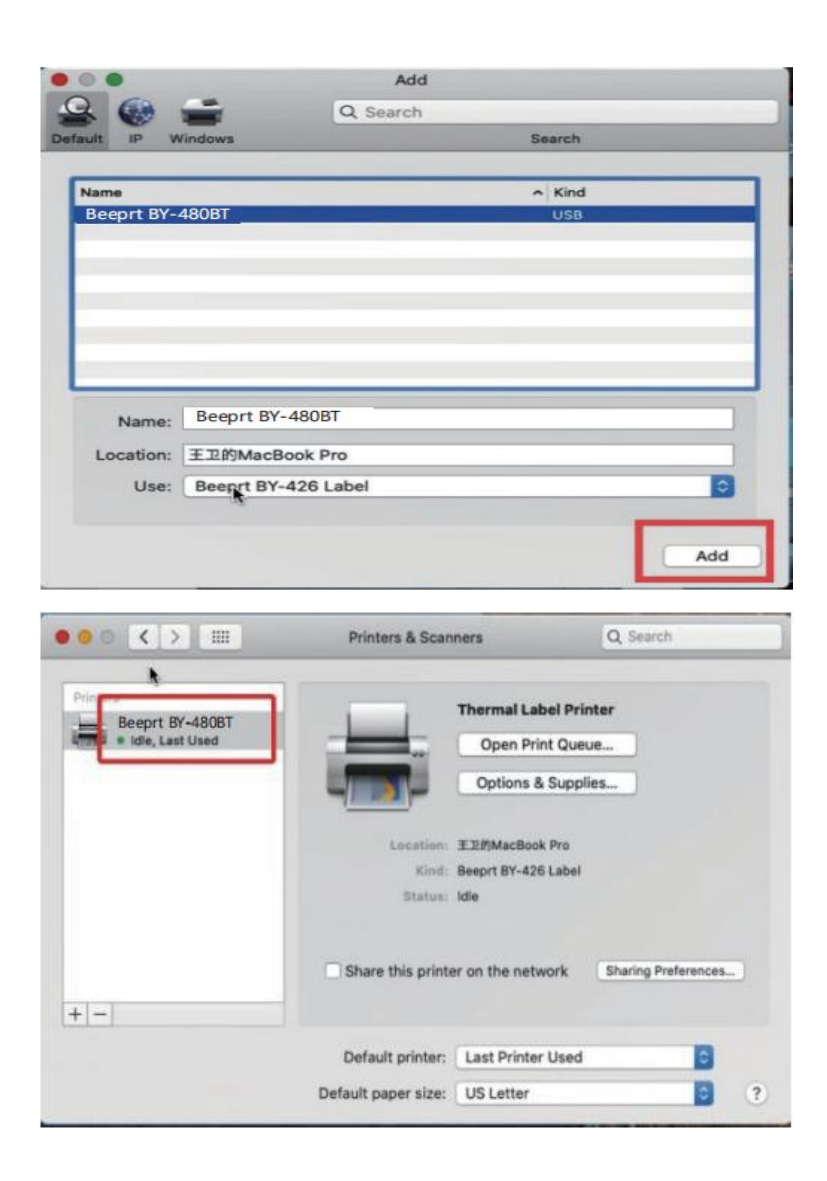